# **PROPOSTA DE ELABORAÇÃO DE MAPA INTERNO DAS EDIFICAÇÕES PARA FINS DE SEGURANÇA NOS CAMPI DA UFBA**

*L.J.M. Costa<sup>1</sup> , D.M. Cazumbá,1 , M.Nucci 1 , E.N.N. Elias<sup>1</sup> , P.L.Brito<sup>1</sup>*

<sup>1</sup>Universidade Federal da Bahia, Brasil

## **RESUMO**

O trabalho realizado consite no planejamento da execução do mapa interno de edificações da área que contempla a Universidade Federal da Bahia (UFBA), sendo este utilizado para fins de segurança dos campi em virtude do aumento dos índices de violência em ambiente universitário. Dessa forma, foi proposto um projeto denominado de UFBA *view indoor* e escolhido como estudo piloto parte da edificação que corresponde ao pavilhão de aulas da Escola Politécnica, no sexto e sétimo andar (biblioteca). Ao final tomadas fotografias com rotação de 360º utilizando *o software Google Street View,* e por meio da concatenação em relação ao *software QGIS,* permitiu-se elaborar a proposta de disseminação e compatilhamentos dos dados obtidos.

**Palavras chave:** mapa interno, fotografia panorâmica, segurança nos campi

## **ABSTRACT**

This work consists of the planning of execution of the inside map of edifications from the area that contemplates Federal University of Bahia (UFBA), being used for matters of safety from the campi due to the increase of violence rates in such environment. Therefore, a project name UFBA view indoor has been proposed and chosen as the pilot study part of the edification corresponding to the building of classrooms of the Polytechnic School, on the sixth and seventh floors (library). Finally, through photos with 360 rotation using the software Google Street View, and by means of linkage in relation to the software QGIS, it has been allowed to elaborate the proposition of dissemination and sharing of the obtained data

**Keywords:**indoor map, panoramic photography, security

#### 1- INTRODUÇÃO

Sabe-se que a violência alcançou níveis elevados em universidades brasileiras. Nas principais capitais do país, relatam-se casos de roubos, furtos, sequestros relâmpagos e até estupro dentro dos campi ou nas imediações dos mesmos. Normalmente esses casos chegam a público quando os estudantes usam a internet para alertar sobre os perigos. Conhecendo essa problemática que atinge as universidades, buscou-se alternativas através de ferramentas de SIG (Sistema de Informações Geográficas) e Sensoriamento Remoto possíveis soluções dos problemas de segurança, especificamente na Universidade Federal da Bahia (UFBA).

O trabalho realizado nesta pesquisa consiste em um projeto piloto sendo este denominado de "UFBA view Indoor". O projeto foi desenvolvido também para auxiliar a COSEG (Coordenação de Gestão de Segurança) na gestão da segurança da Universidade Federal da Bahia, uma vez que, em reuniões realizadas com membros da Coordenação, foi notória a necessidade de realização de algumas medidas que poderiam contribuir com a gestão da segurança.

Dessa forma, diante da necessidade por esse tipo de informação, buscaram-se alternativas a fim de propor métodos para amenizar estes problemas. Uma forma expedita e eficiente de realizar esse levantamento é através da elaboração de mapa interno das edificações da universidade. A proposta consiste então na elaboração e descrição da metodologia de um produto contendo um conjunto de fotografias panorâmicas de ambientes internos da UFBA georreferenciados e disponíveis para consulta restrita a pessoal autorizado por meio de SIG. Nele é possível se pode desenvolver um tour virtual ou um sistema de gerenciamento associando plantas baixas a panoramas 360º por meio da concatenação de ferramentas do *software QGIS* a visualizadores de panoramas.

#### 2 - UFBA *VIEW INDOOR*

 O UFBA view indoor tem como finalidade a elaboração do mapa interno das edificações da UFBA, permitindo com que o usuário possa ter acesso a determinadas instalações, realizando análises e vistorias de acordo com as necessidades inerentes, uma vez que, sabe-se da importância de representar feições internas, além das técnicas de mapeamento convencionais utilizadas para representar feições e dados externos de determinadas áreas.

 Sendo assim, espera-se que este projeto se torne uma ferramenta de apoio e gestão, pois com o UFBA view indoor será possível a COSEG acessar os ambientes internos da Escola Politécnica, sem necessariamente necessitar ir aos locais, viabilizando a otimização o tempo, quando este está procurando por um local específico que deseja visualizar dentro da UFBA. Além disso, conhecer as áreas internas permite catalogar e quantificar o número de objetos presentes no ambiente, como por exemplo quantidade de cadeiras, mesas, computadores, etc.

## 3- JUSTIFICATIVAS E RELEVÂNCIAS

 Existem problemas na região que contempla a UFBA relacionados ao monitoramento e catalogação de seu patrimônio. Dentro de uma única unidade como a Escola Politécnica por exemplo, nem mesmo o diretor da Unidade dispõe de uma planta baixa atualizada das divisões de seus espaços internos. Um inventário atualizado nos modos convencionais dos equipamentos e mobiliários de cada um desses espaços é algo ainda mais complexo e demorado para se obter, atualizar e consultar. O caráter de fluxo livre de pessoas pela Universidade expõe a sinistros muitos desses espaços internos e externos. Acionando a Coordenação de Gestão de Segurança da UFBA-COSEG, obteve-se a informação de que a mesma não tem meios de realizar ações preventivas por desconhecimento da realidade indoor do campi.

#### 4- METODOLOGIA

## 4.1. – Área de Estudo

A área escolhida para desenvolvimento da proposta foi a Escola Politécnica da Universidade Federal da Bahia (figura 1). Dentro dessa área optou-se para as aplicações dos testes em parte do sexto e do sétimo andar. A escolha dessa área de estudo deu-se devido ao fácil acesso as salas de aula do sexto andar e ao Departamento de Engenharia de Transportes e Geodésia (DETG), bem como, pela área da biblioteca, localizada no sétimo andar, sendo esta de grande valia, devido a importância da sua catalogação e conhecimento das áreas internas da mesma, além também do fácil acesso.

## Figura 1 – Escola Politécnica

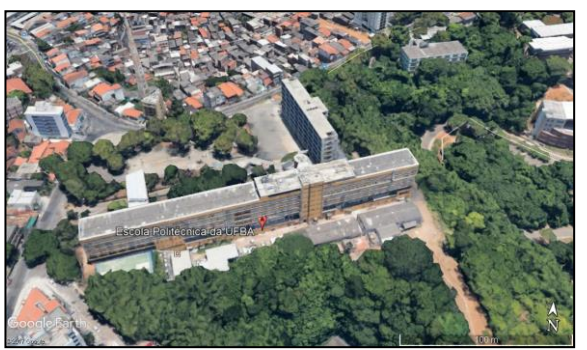

Fonte: Imagens Google Earth (Astrium/CNES 2017)

#### 4.2 -Obtenção e simplificação da planta da UFBA

Inicialmente, para a execução das atividades, foi adquirida a planta baixa em formato CAD da área que compreende a região de estudo, sendo esta disponibilizada pela diretoria da Escola Politécnica. Para a execução das atividades necessitou-se realizar a conversão destes arquivos para o formato SHP, onde a mesma pudesse ser manipulada por meio de arquivos vetoriais do *software QGIS 2.8.4.* O mesmo foi generalizado, considerando apenas o sexto e sétimo do local, objeto inicial destes estudo,

#### 4.3 – Obtenção das Imagens em 360º

Para fotografar e obter as imagens como previsto inicialmente em 360º, primeiramente foram testados alguns *softwares* que realizam esta aplicação, no intuito de de avaliar qual mais viável para obter os resultados esperados. Dessa forma, os aplicativos avaliados foram caracterizados por:

- a) *Photo Sphere*: Apresentou problema de sobreposição das imagens;
- b) *Google street view*: Melhor dos aplicativos testados, melhor resolução.
- c) Panorama 360: Qualidade das imagens não muito boas;
- d) VR 360 câmera: Qualidade não muito boa das imagens.

Depois das análises dos *softwares* disponíveis para utilização e tomada de fotografias, optou-se pelo *Google Street View*. Comparado aos demais, o mesmo apresentou a uma boa interface, resolução, sendo o que melhor atendeu a necessidade para o projeto.Foram tiradas as fotos então de algumas salas de aula do 6 andar e também da biblioteca da politécnica. Na figura 2 é possível visualizar uma das imagens tiradas para a aplicação desse projeto.A mesma se encontra no formato . JPEG, formato que já vem na aquisição da mesma.

#### 4.4. - Conversão das fotos de .JPEG para .MOV

Para tornar possível a melhor visualização das imagens em 360º foi necessário converter o formato das imagens adquiridas de .JPEG para .MOV. Assim, tornou-se viável a visualização das fotografias no projeto, através dos hiperlinks.

## 4.5. – Criação da camada vetorial de pontos para a inserção das fotografias

Foram criadas algumas camadas de pontos no *software QGIS 2.8.4* para que pudessem ser associadas as fotografias tomadas. Foi colocado camada de pontos para os extintores, câmeras e a das fotos internas das salas. Essas camadas foram colocadas como teste, lembrando que pode-se inserir quantas forem necessárias. Na figura 2 é possível ver as camadas utilizadas no projeto.

Figura 2- Camadas do projeto

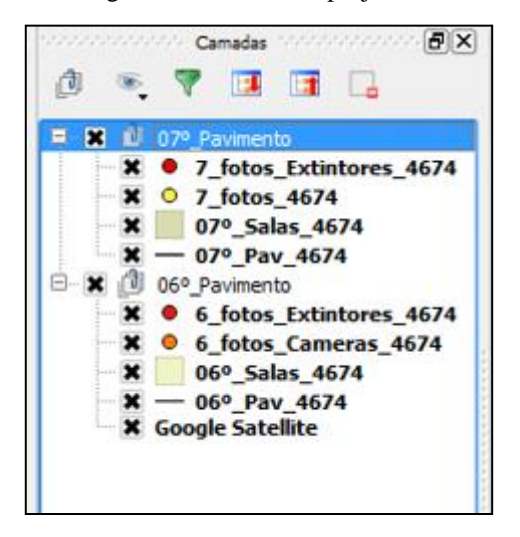

#### 4.5. – Associação de Hiper-link de fotografias ao projeto

Para tornar possível a visualização das imagens panorâmicas no projeto do *Qgis,* associando a localização das fotos com a visualização das mesmas, foi necessária a associação de um hiperlink nas fotografias ao projeto. Na figura 3 abaixo é possível visualizar o projeto no *software QGIS*, onde cada ponto corresponde a uma imagem tomada.

Figura 3: Projeto UFBA View Indoor

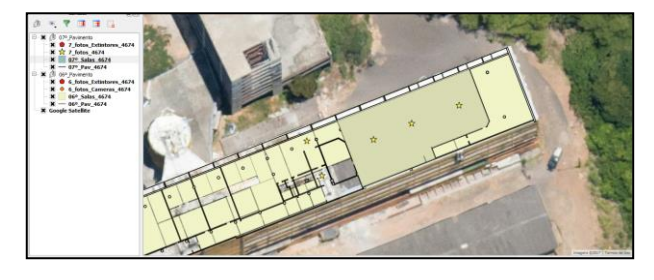

#### 4.6. – Plano de disseminação: Qgis Cloud

Para ser possível a visualização do projeto em qualquer lugar, foi necessário criar uma conta no serviço *Qgis Cloud.* Esta ferramenta permite ao *software QGIS* a criação de um banco de dados.

## 5 – RESULTADOS E DISCUSSÃO

Obteve-se como produto final um projeto piloto de mapa interno das edificações da universidade, espeficamente de parte da Escola Poliécnica da UFBA. A elaboração e descrição da metodologia de um produto contendo um conjunto de fotografias panorâmicas de ambientes internos da UFBA georreferenciados e disponíveis para consulta restrita a pessoal autorizado por meio de SIG. Nele foi possível se pode desenvolver um tour virtual ou um sistema de consulta restrita a pessoal autorizado por meio de SIG. Sabe-se que essa metodologia utilizada pode ser aplicada para toda a UFBA e até mesmo para outras universidades.

O uso de aplicativos de celular para gerar as imagens 360° apresentou uma certa limitação, uma vez que não foi encontrado nenhum aplicativo que gere uma imagem de excelente qualidade. O resultado final das fotografias obtidas apresentaram algumas falhas de "costura" e sobreposição das imagens. Porém as fotografias panorâmicas 360 podem ser obtidas também com câmeras específicas, as mesmas são muito simples de usar e as fotografias apresentam uma melhor qualidade.

## 6 – CONCLUSÃO

O projeto permite mapeamento sistemático a partir do uso de fotografias panorâmicas para a gestão de segurança com baixo custo e outras aplicações como análise do patrimônio interno de universidades, conhecimento da localização dos extintores, câmeras e outros, dessa forma servindo também como subsídio para elaboração futura de rotas de fuga.

## 7 – REFERÊNCIAS BIBLIOGRÁFICAS

Canal Tech**. 10 aplicativos para captura de fotos em 360**. Disponível em: [https://canaltech.com.br/apps/10](https://canaltech.com.br/apps/10-aplicativos-para-captura-de-fotos-em-360/) [aplicativos-para-captura-de-fotos-em-360/.](https://canaltech.com.br/apps/10-aplicativos-para-captura-de-fotos-em-360/) Acesso em 24 de julho de 2017.

Design Culture. **Aprenda a fazer uma fotografia panorâmica.** Disponível em: [<https://designculture.com.br/tutorial-aprenda-a-fazer](https://designculture.com.br/tutorial-aprenda-a-fazer-uma-fotografia-panoramica)[uma-fotografia-panoramica>](https://designculture.com.br/tutorial-aprenda-a-fazer-uma-fotografia-panoramica). Acesso em 12 de julho de 2017.

RIBEIRO, N. M. S. **Fotografia panorâmica aplicada a visitas virtuais em contexto escolar**. 2012. 122 f. Dissertação (Mestrado em Expressão Gráfica e Audiovisual) – Universidade Aberta, Lisboa.

Coelho, M. M. C.; Silva, F. A.; Pazoti1; Danillo Roberto Pereira1, M.A; Barbosa, R. L.; Gallis, R. B. A. **Visualização de ambientes internos através de interatividade computacional provida por imagens panorâmicas.** *Colloquium Exactarum*, v. 8, n.1, Jan-Mar. 2016, p.76 -89. DOI: Mar. 2016, p.76 –89. DOI: 10.5747/ce.2016.v08.n1.e150